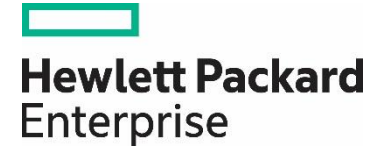

# HP Propel

Software version 2.10

## Diagnostics Help

Documentation release date: December 2015

Software release date: December 2015

## Legal Notices

#### **Warranty**

The only warranties for Hewlett Packard Enterprise products and services are set forth in the express warranty statements accompanying such products and services. Nothing herein should be construed as constituting an additional warranty. HPE shall not be liable for technical or editorial errors or omissions contained herein. The information contained herein is subject to change without notice.

#### **Restricted Rights Legend**

Confidential computer software. Valid license from Hewlett Packard Enterprise required for possession, use or copying. Consistent with FAR 12.211 and 12.212, Commercial Computer Software, Computer Software Documentation, and Technical Data for Commercial Items are licensed to the U.S. Government under vendor's standard commercial license.

#### **Copyright Notice**

© Copyright 2015 Hewlett Packard Enterprise Development L.P.

#### **Trademark Notices**

Adobe® is a trademark of Adobe Systems Incorporated.

Microsoft<sup>®</sup> and Windows® are U.S. registered trademarks of Microsoft Corporation.

Oracle and Java are registered trademarks of Oracle and/or its affiliates.

UNIX® is a registered trademark of The Open Group.

RED HAT READY™ Logo and RED HAT CERTIFIED PARTNER™ Logo are trademarks of Red Hat, Inc.

The OpenStack word mark and the Square O Design, together or apart, are trademarks or registered trademarks of OpenStack Foundation in the United States and other countries, and are used with the OpenStack Foundation's permission.

#### **Documentation Updates**

The title page of this document contains the following identifying information:

- Software Version number, which indicates the software version.
- Document Release Date, which changes each time the document is updated.
- Software Release Date, which indicates the release date of this version of the software.

To check for recent updates or to verify that you are using the most recent edition of a document, go to the following URL and sign-in or register: <https://softwaresupport.hp.com/>

Use the Search function at the top of the page to find documentation, whitepapers, and other information sources. To learn more about using the customer support site, go to: [https://softwaresupport.hp.com/documents/10180/14684/HP\\_Software\\_Customer\\_Support\\_Handbook/](https://softwaresupport.hp.com/documents/10180/14684/HP_Software_Customer_Support_Handbook/) 

You will also receive updated or new editions if you subscribe to the appropriate product support service. Contact your Hewlett Packard Enterprise sales representative for details.

#### **Support**

Visit the Hewlett Packard Enterprise Software Support Online web site at<https://softwaresupport.hp.com/>

This web site provides contact information and details about the products, services, and support that HPE Software offers.

HPE Software online support provides customer self-solve capabilities. It provides a fast and efficient way to access interactive technical support tools needed to manage your business. As a valued support customer, you can benefit by using the support web site to:

- Search for knowledge documents of interest
- Submit and track support cases and enhancement requests
- Download software patches
- Manage support contracts
- Look up HPE support contacts
- Review information about available services
- Enter into discussions with other software customers

• Research and register for software training

To learn more about using the customer support site, go to: [https://softwaresupport.hp.com/documents/10180/14684/HP\\_Software\\_Customer\\_Support\\_Handbook/](https://softwaresupport.hp.com/documents/10180/14684/HP_Software_Customer_Support_Handbook/) 

# **Contents**

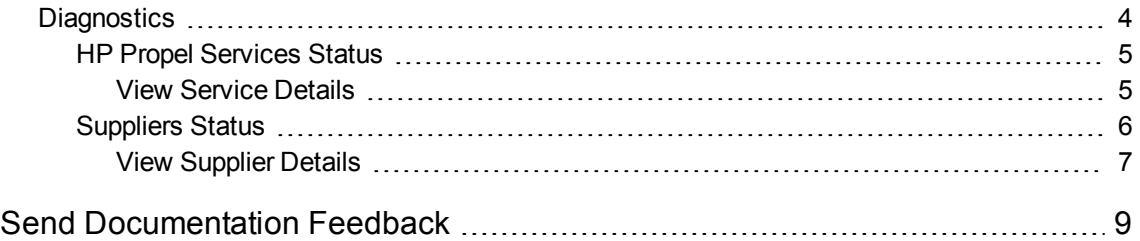

## <span id="page-3-0"></span>**Diagnostics**

## Concepts

The HP Propel Diagnostic application provides the Propel administrator with basic service monitoring and health check capabilities for HP Propel services and suppliers.

HP Propel services include backend and user interface (UI) services. Examples of backend services are Service Exchange, Identity Management (IdM), and Search. Examples of UI services are Catalog Connect, Knowledge, and Launchpad.

Suppliers are end-point systems integrated with Propel. Examples of suppliers are provider systems, fulfillment systems, and ticketing systems.

**Note:** You must log into HP Propel as an administrator to access the Diagnostics application.

## Tasks

To run the HP Propel Diagnostics application:

1. From the Launchpad in HP Propel, click the **Diagnostics** tile. The **Diagnostics application** starts up.

Additional tasks:

- ["HP Propel](#page-4-0) Services Status" on the next page
- **.** ["Suppliers](#page-5-0) Status" on page 6

**Tip:** Click [here](https://softwaresupport.hp.com/group/softwaresupport/search-result/-/facetsearch/document/KM01908369) for the latest English version of the HP Propel Diagnostics Help, and enter your HP Passport credentials (user ID and password). Alternatively, go to the HP Software Support site at [https://softwaresupport.hp.com/group/softwaresupport.](https://softwaresupport.hp.com/group/softwaresupport) Enter

your HP Passport credentials and then click **Sign In**. Enter **Propel Diagnostics Help** in the search text box. In the results section, select the help PDF you are interested in that has the most recent date.

## <span id="page-4-0"></span>HP Propel Services Status

## **Concepts**

The HP Propel Diagnostic application provides the Propel administrator with basic service monitoring and health check capabilities for HP Propel services such as Identity Management (IdM), Catalog, Launchpad, and Shop.

## Tasks

To view the health status of HP Propel services:

- 1. From the Launchpad in HP Propel, click the **Diagnostics** tile. The **Diagnostics application** starts up.
- 2. Click the **Propel** tab near the top of the Diagnostics application display.

At-a-glace status will be displayed for backend services and for UI services. The color coding for status information is as follows:

- $\bullet$  Green = no knows problems
- $\cdot$  Red = one or more issues exist

Click on a backend service to navigate to the **Service Detail** view.

## Related Topics

- ["Diagnostics"](#page-3-0) on the previous page
- **.** "View Service [Details"](#page-4-1) below
- <span id="page-4-1"></span>["Suppliers](#page-5-0) Status" on the next page

### View Service Details

#### **Concepts**

The HP Propel Diagnostic application provides the Propel administrator with basic service monitoring and health check capabilities for HP Propel services such as Identity Management (IdM), Catalog, Launchpad, and Shop.

#### Tasks

To view detailed health status of an HP Propel service:

- 1. From the Launchpad in HP Propel, click the **Diagnostics** tile. The **Diagnostics application** starts up.
- 2. Click the **Propel** tab near the top of the Diagnostics application display. High-level status of services is displayed.
- 3. Click on the desired service to display service details, if available for the selected service.

The information displayed varies by service, but typically includes:

- Service availability.
- Whether all service dependencies are met (e.g., dependency on another service such as IdM, or on an internal service such as a database).
- Basic monitoring charts with information such as requests status or heap memory.

#### Related Topics

- . ["Diagnostics"](#page-3-0) on page 4 Introduction to the HP Propel Diagnostics application.
- ["HP Propel](#page-4-0) Services Status" on the previous page
- <span id="page-5-0"></span>• ["Suppliers](#page-5-0) Status" below

## Suppliers Status

### **Concepts**

The HP Propel Diagnostic application provides the Propel administrator with basic monitoring and health check capabilities for suppliers. Suppliers represent end-point systems that are integrated with HP Propel, such as provider, fulfillment, and ticketing systems.

### Tasks

To view the health status of suppliers:

- 1. From the Launchpad in HP Propel, click the **Diagnostics** tile. The **Diagnostics application** starts up.
- 2. Click the **Suppliers** tab near the top of the Diagnostics application display.

At-a-glace status will be displayed for suppliers. The color coding for status information is as follows:

- $\bullet$  Green = no knows problems
- $\cdot$  Red = one or more issues exist

Click on a supplier to navigate to the **Supplier Detail** view.

## Related Tasks

- <sup>l</sup> ["Diagnostics"](#page-3-0) on page 4 Introduction to the HP Propel Diagnostics application.
- "View [Supplier](#page-6-0) Details" on the next page
- ["HP Propel](#page-4-0) Services Status" on the previous page

## <span id="page-6-0"></span>View Supplier Details

### Concepts

The HP Propel Diagnostic application provides the Propel administrator with basic monitoring and health check capabilities for suppliers such as provider, fulfillment and ticketing systems.

#### Tasks

To view detailed health status of a supplier:

- 1. From the Launchpad in HP Propel, click the **Diagnostics** tile. The **Diagnostics application** starts up.
- 2. Click the **Suppliers** tab near the top of the Diagnostics application display. High-level status of suppliers is displayed.
- 3. Click on the desired supplier to display detailed status information.

The information displayed varies by supplier, but typically includes:

- System availability.
- Success or failure of integration account log in.
- Basic requests status.
- For Service Manager (SM), configuration checks that validate correct uploading of Propel unloads (i.e., whether SM has been properly configured to work with HP Propel).

#### Related Topics

- . ["Diagnostics"](#page-3-0) on page 4 Introduction to the HP Propel Diagnostics application.
- ["Suppliers](#page-5-0) Status" on the previous page
- ["HP Propel](#page-4-0) Services Status" on page 5

Diagnostics Help

# <span id="page-8-0"></span>Send Documentation Feedback

If you have comments about this document, you can [contact the documentation team](mailto:Propel_IE@hp.com?subject=Feedback on Diagnostics Help (Propel 2.10)) by email. If an email client is configured on this system, click the link above and an email window opens with the following information in the subject line:

#### **Feedback on Diagnostics Help (Propel 2.10)**

Just add your feedback to the email and click send.

If no email client is available, copy the information above to a new message in a web mail client, and send your feedback to Propel\_IE@hpe.com.

We appreciate your feedback!

Learn more at hpe.com/software/propel

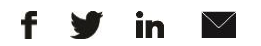

[Sign up for updates](http://www.hp.com/go/getupdated)

**Hewlett Packard** 

Enterprise

© Copyright 2015 Hewlett Packard Enterprise Development LP. The information contained herein is subject to change without notice. The only warranties for HPE products and services are set forth in the express warranty statements accompanying such products and services. Nothing herein should be construed as constituting an additional warranty. HPE shall not be liable for technical or editorial errors or omissions contained herein.

Restricted rights legend: Confidential computer software. Valid license from Hewlett Packard Enterprise required for possession, use or copying. Consistent with FAR 12.211 and 12.212, Commercial Computer Software, Computer Software Documentation, and Technical Data for Commercial Items are licensed to the U.S. Government under vendor's standard commercial license.

Adobe® is a trademark of Adobe Systems Incorporated. Microsoft® and Windows® are U.S. registered trademarks of Microsoft Corporation. Oracle and Java are registered trademarks of Oracle and/or its affiliates. UNIX® is a registered trademark of The Open Group. RED HAT READY™ Logo and RED HAT CERTIFIED PARTNER™ Logo are trademarks of Red Hat, Inc. The OpenStack word mark and the Square O Design, together or apart, are trademarks or registered trademarks of OpenStack Foundation in the United States and other countries, and are used with the OpenStack Foundation's permission.

December 2015